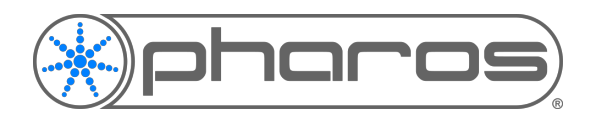

# RDM Discovery

## Introduction

Remote Device Management (RDM) is a protocol built around DMX to provide various fixture management features.

Pharos Designer currently supports Discovery, Addressing and Mode Setting functions via DMX and Art-Net.

# Discovery via DMX

### **Setup**

To allow RDM Discovery over DMX, the fixture/s must be connected to one of the hard DMX ports on the controller (LPC, TPC+EXT).

You may use DMX splitters and buffers in the DMX line, however they must be RDM compatible to support transmission of RDM messages.

### **Process**

Ensure that the project in Designer has been uploaded to the controller.

Open the Patch mode and select the controller that the fixture/s is/are connected to.

Select the DMX port that the fixture/s is/are connected to.

Press the Discover on Port [x] button.

This will open the Discovery dialog from where you can initiate a Discover, and once fixtures have been discovered, set their mode and address, and identify them.

### Discovery via Art-Net

### **Setup**

To allow RDM Discovery over Art-Net, the fixture/s must be connected to an Art-Net to DMX converter (node) via a DMX connection.

The Art-Net node used must support RDM data transfer (there are some available that don't support this part of the Art-net specification).

You may use DMX splitters and buffers in the DMX line between the node and the fixture/s, however they must be RDM compatible to support transmission of RDM messages.

#### **Process**

Ensure that the project in Designer has been uploaded to the controller.

Open the Patch mode and select the controller that the fixture/s is/are to be patched to

Select the Art-Net universe that the node is configured to use (you may need to add the Art-Net universe before it is available)

Press the Discover button.

This will open the Discovery dialog from where you can initiate a Discover, and once fixtures have been discovered, set their mode and address, and identify them.

# Other eDMX protocols

Currently Designer does not support RDM discover via other protocols i.e. sACN, KiNet or Pathport.

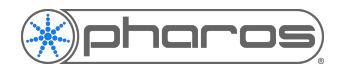

### **Pathport**

RDM capable fixtures can be discovered and configured over Pathport using the Pathport Manager software.

#### **KiNet**

Philips Color Kinetics fixtures connected to a KiNet power supply can be discovered and configured using the Quick Play Pro software.

#### **sACN**

sACN (E1.31) doesn't support RDM data transmissions, but a compatible standard called RDMnet (or Streaming-RDM) (E1.33) is being developed.